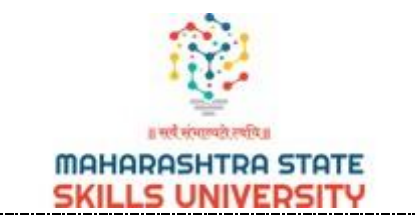

# **Maharashtra State Skills University**

# **USER MANUAL FOR EXAM FORM**

### **Note for Students:**

1. Use Eligibility no. as username and password for login.

**Please go to [https://apps.mssu.ac.in/StudenPortals/.](https://apps.mssu.ac.in/StudenPortals/)**

**Following screen will be displayed.**

**Go to Login Section.**

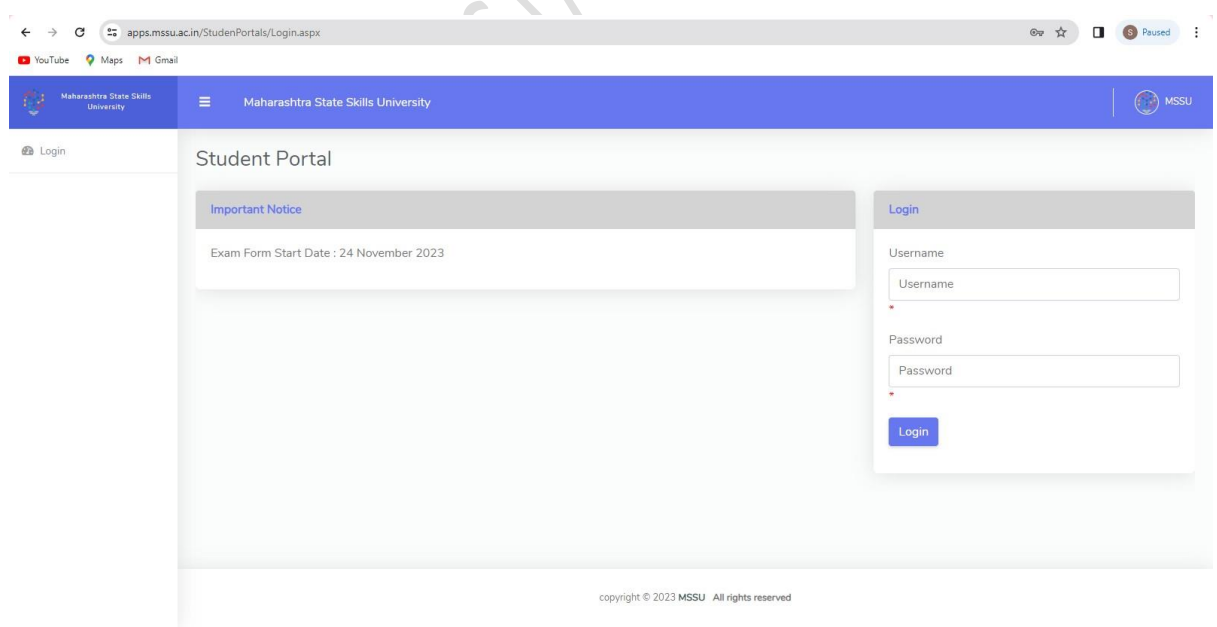

#### **Enter Your Username**

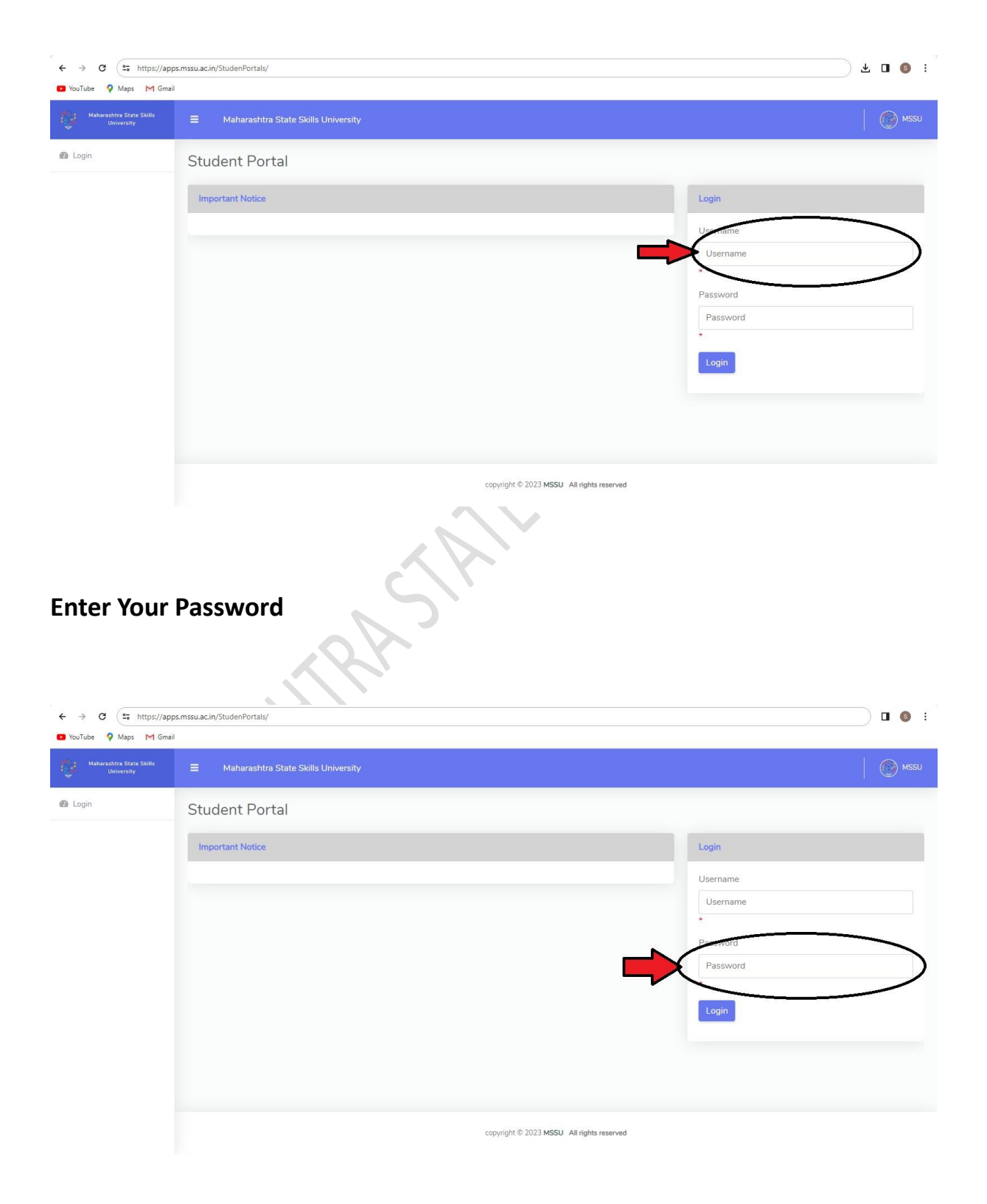

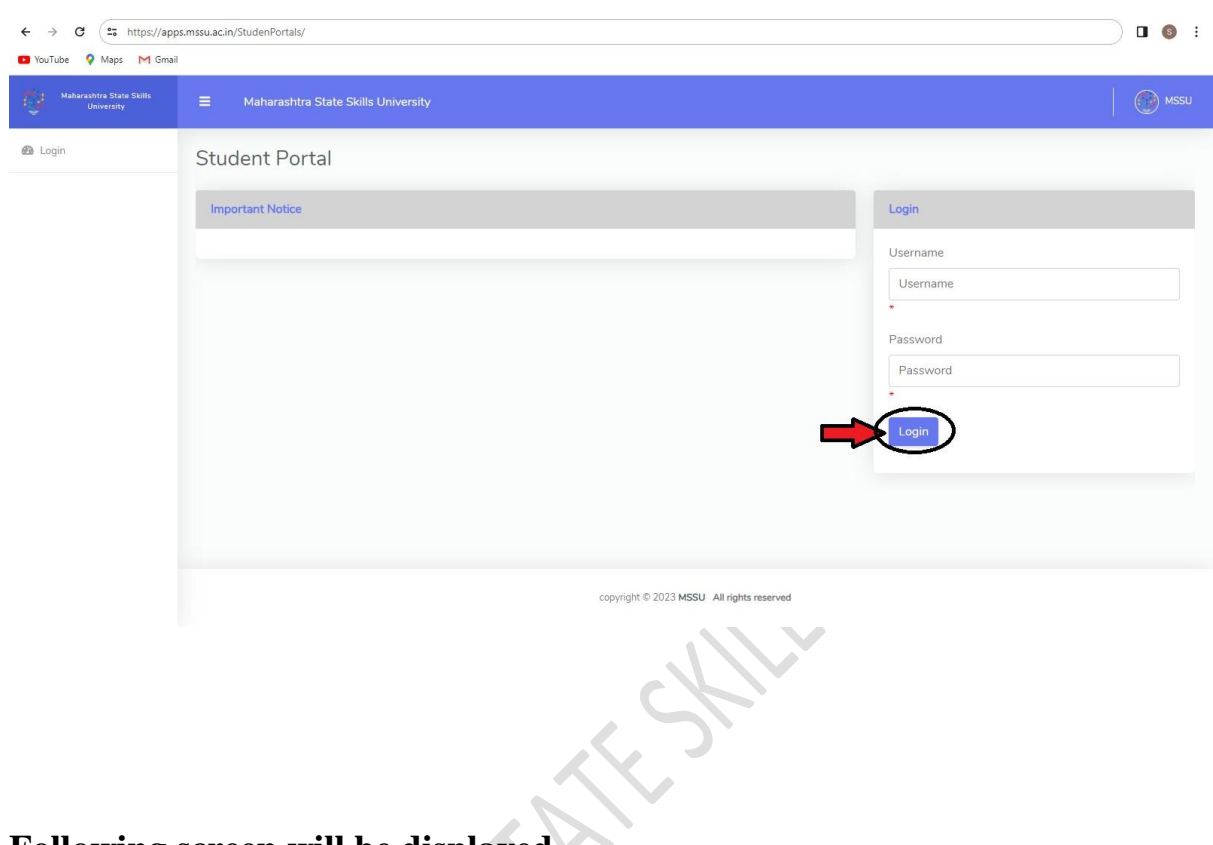

## **Click on Login Button to access your Account.**

**Following screen will be displayed.**

# **Click on Apply Exam Form Button.**

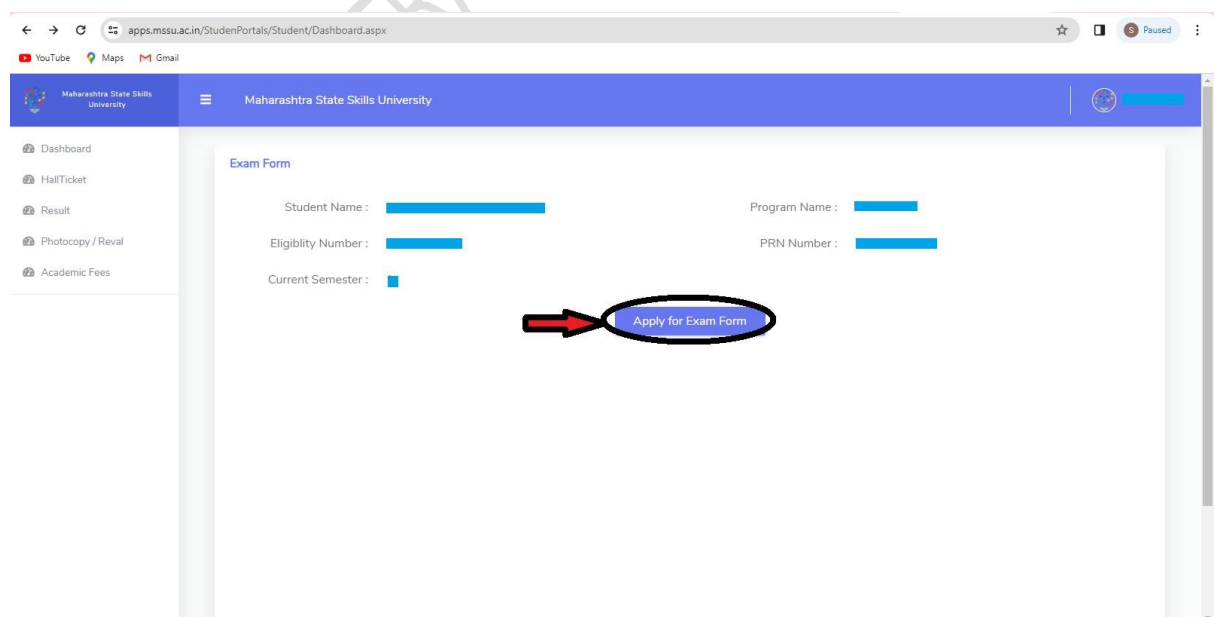

#### **Click on Submit Button to submit the exam form.**

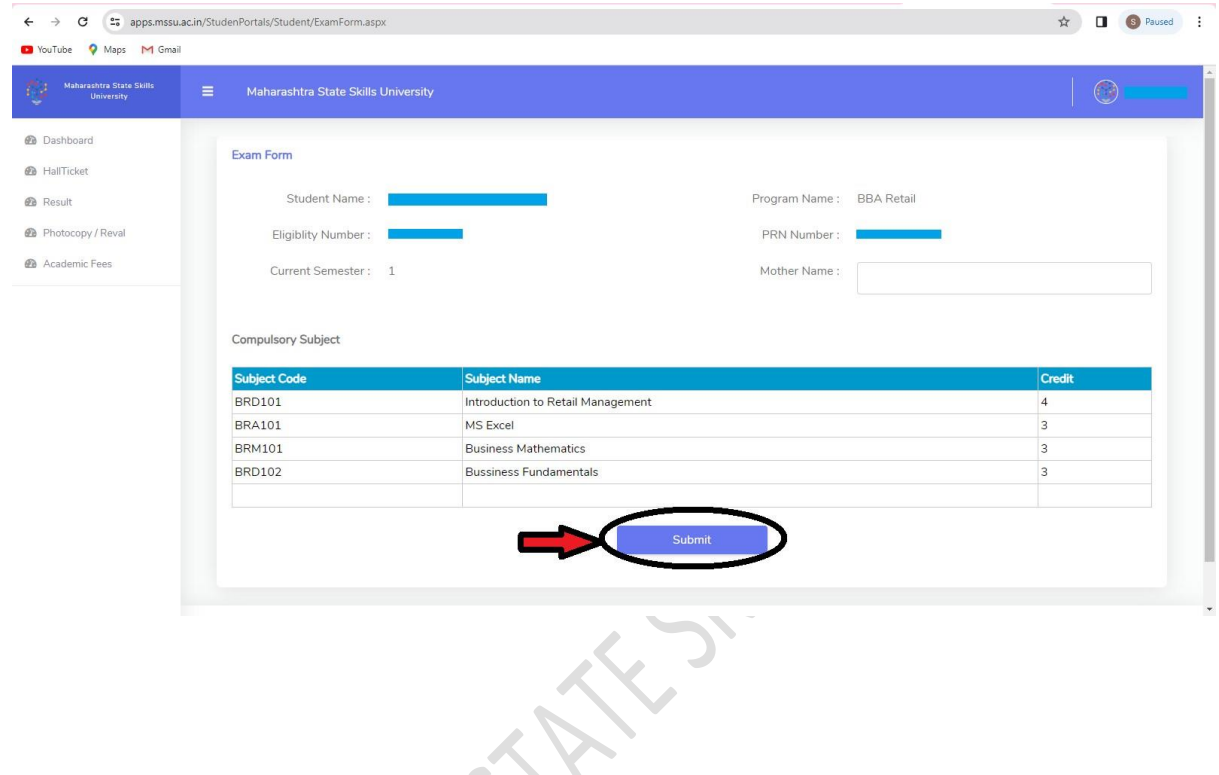

**After submitting form. Following Screen will be displayed.**

**Click on Make Payment Button for payment.**

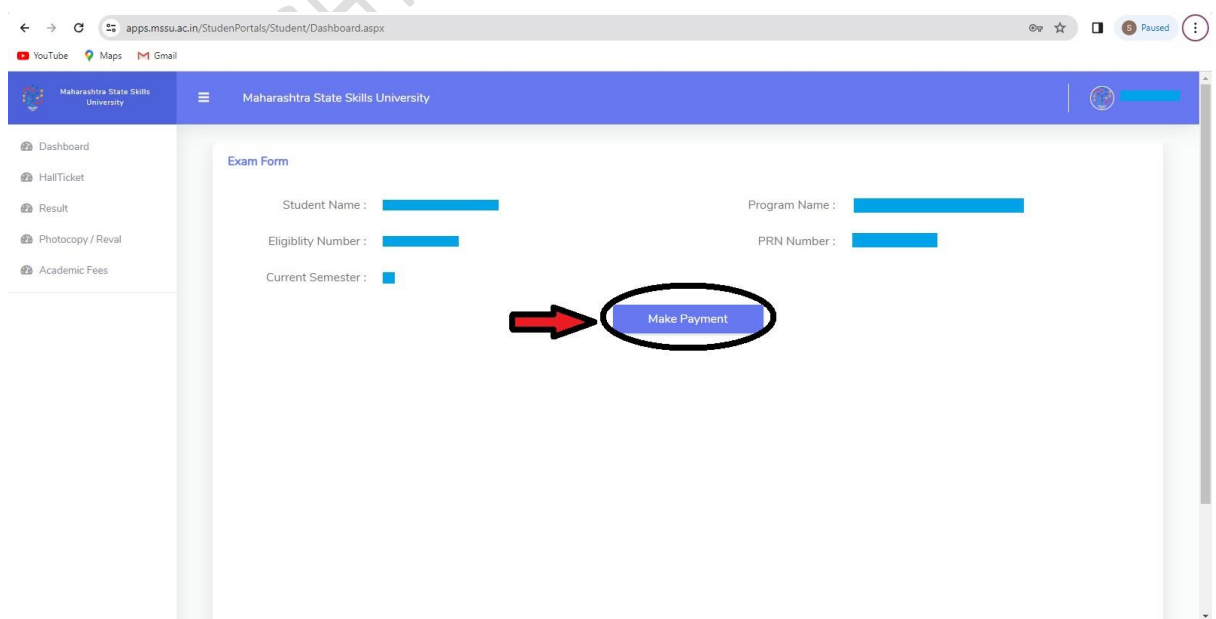

**Following screen will be displayed.**

**To complete the transaction, click on Make Payment button.**

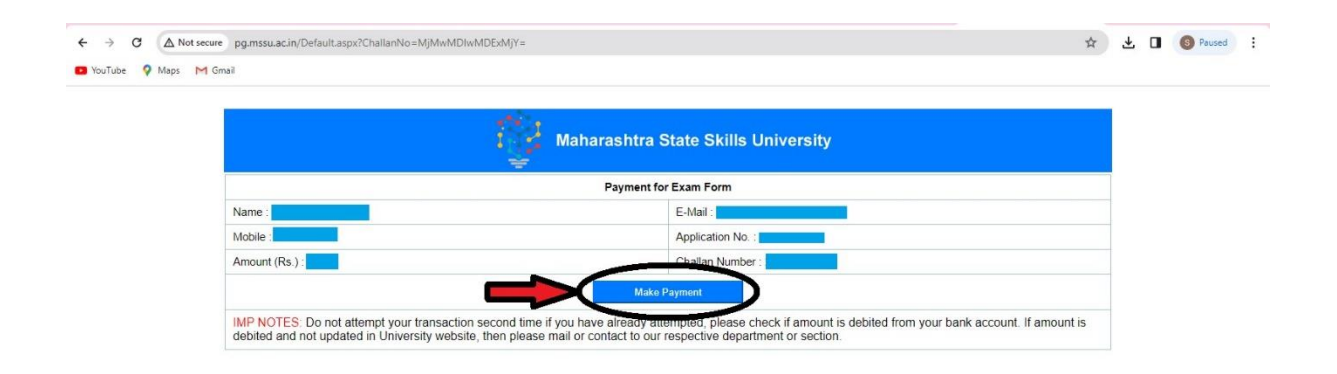

 $\mathcal{N}$ 

**Please select the payment mode from the available options.**

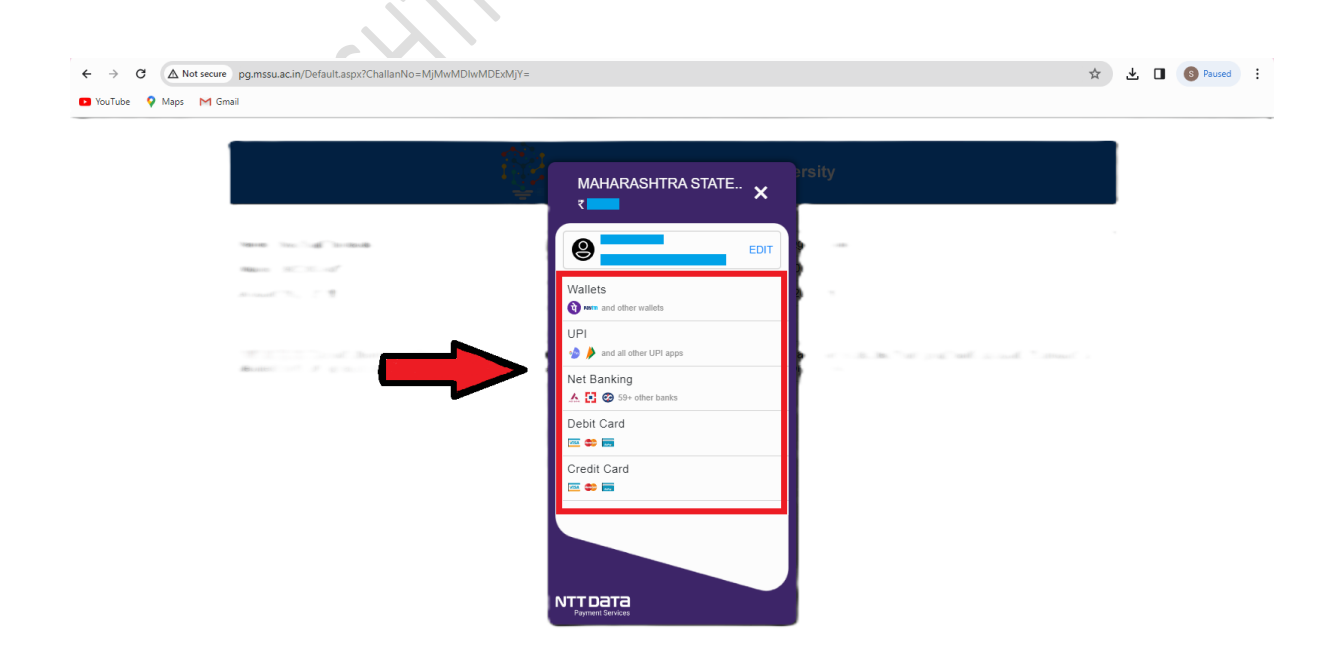

**After completing the transaction, click on Download Exam Form button to download exam form.**

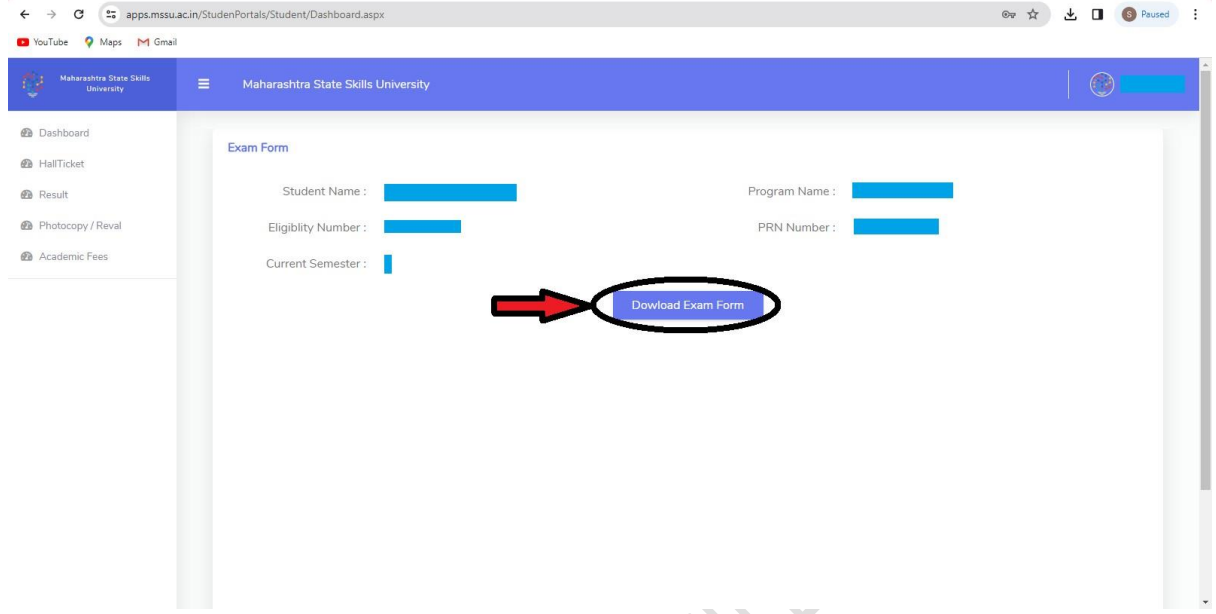

**Students must submit the Exam form to the college.**

**After downloading Exam form, go to Hall Ticket section.**

**To Download Hall Ticket.**

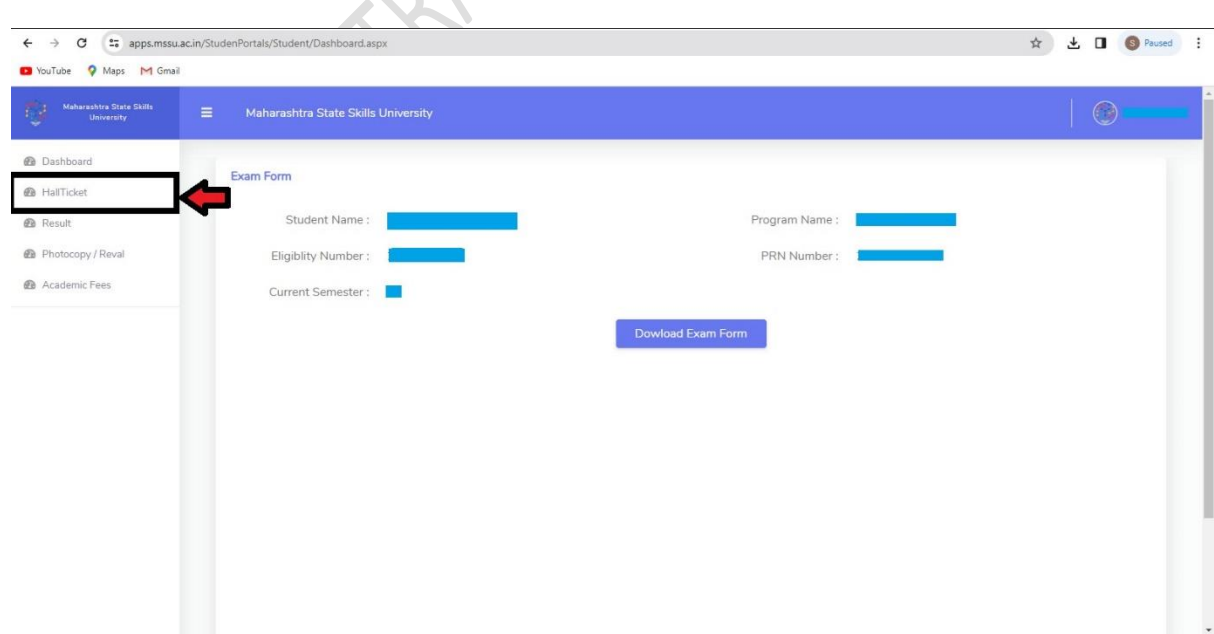

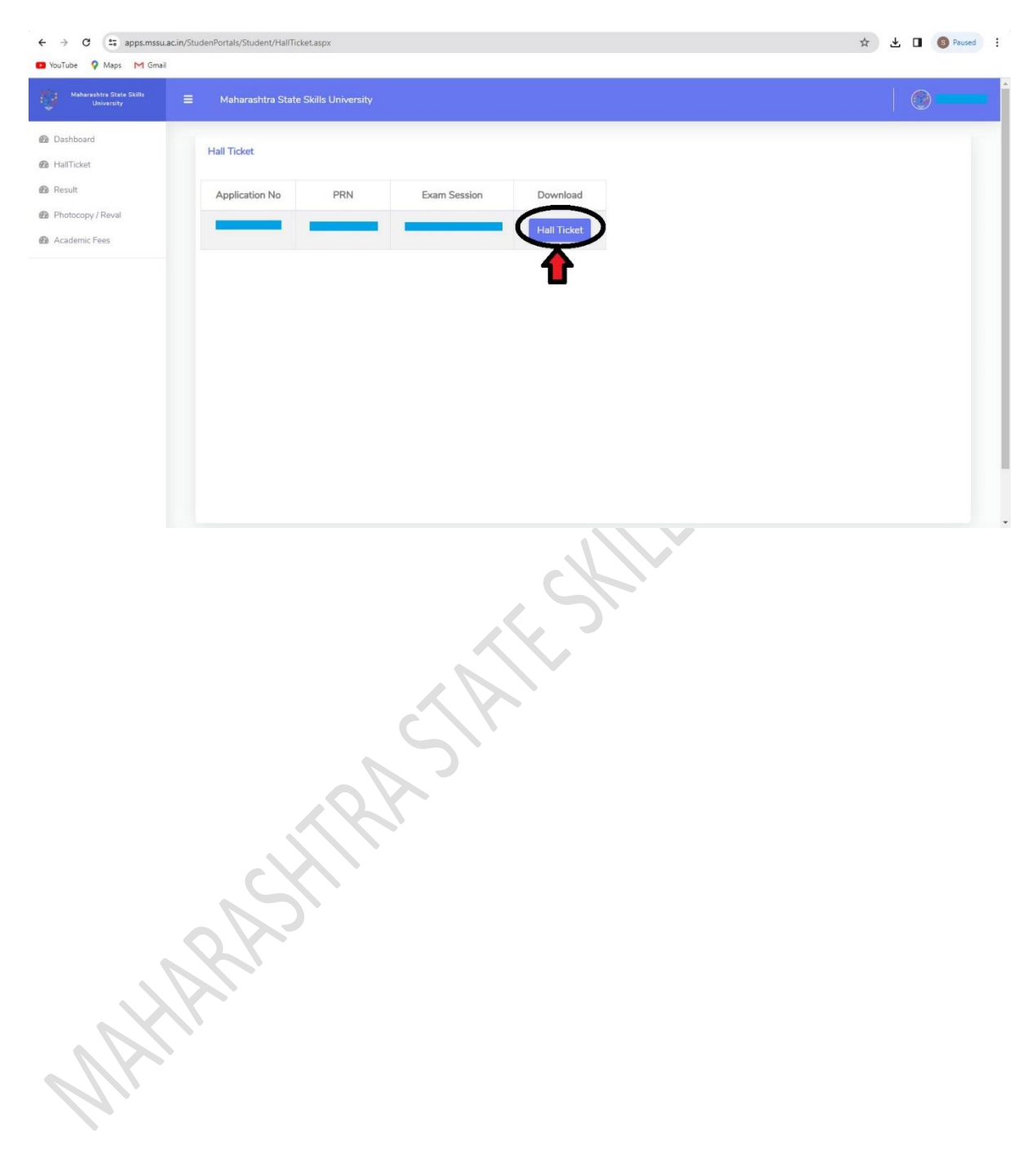

#### **Click on Hall Ticket Button, Students Hall Ticket will get downloaded.**

Mitchell River Canadas Mitchell